(program controller as shown below)

- 1. FROM MAIN MENU PRESS '2' (PHASE CONTROL), THEN '1' (PHASE CONTROL FUNCTIONS). SCROLL TO THE BOTTOM OF THE MENU AND ENABLE ACT LOGIC COMMANDS 1, 2, AND 3.
- 2. FROM MAIN MENU PRESS '6' (OUTPUTS), THEN '3' (LOGICAL I/O PROCESSOR).

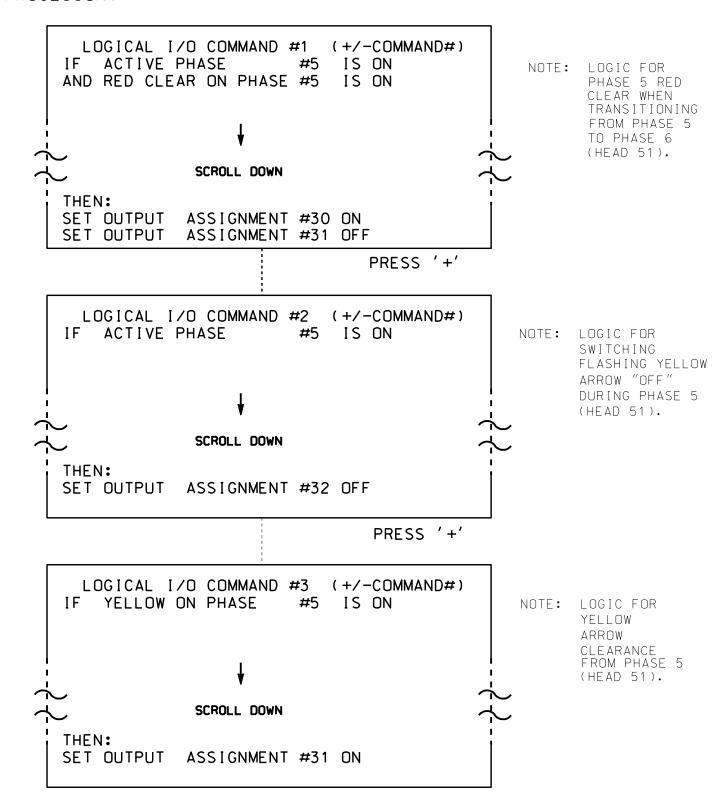

LOGIC I/O PROCESSOR PROGRAMMING COMPLETE

OUTPUT REFERENCE SCHEDULE OUTPUT 30 = Overlap C Red OUTPUT 31 = Overlap C Yellow OUTPUT 32 = Overlap C Green OUTPUT 34 = Phase 5 Green

Note: All outputs shown above have been remapped. See sheets 3 and 4 of this electrical detail.

PROJECT REFERENCE NO. Sig. 5.2 R-2915A

## OVERLAP PROGRAMMING DETAIL

(program controller as shown below)

FROM MAIN MENU PRESS '8' (OVERLAPS). THEN '1' (VEHICLE OVERLAP SETTINGS).

PRESS '+' TWICE

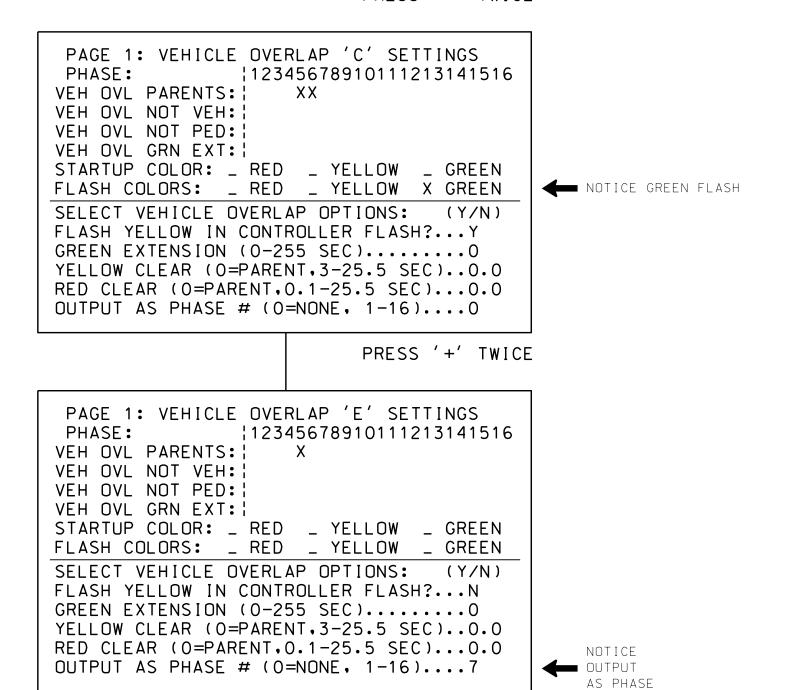

OVERLAP PROGRAMMING COMPLETE

THIS ELECTRICAL DETAIL IS FOR THE SIGNAL DESIGN: 11-1174 T4 DESIGNED: May 2015 SEALED: 5/22/2015 REVISED: N/A

008453

Electrical Detail - Temporary Signal 4 (TCP Phase IIIA) - Sheet 2 of 3

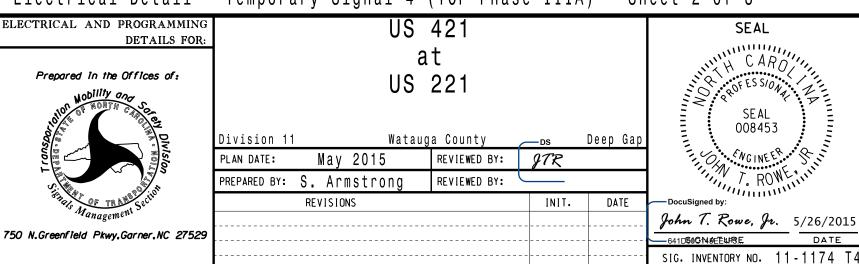